# Layaway Payment Gateway Extension

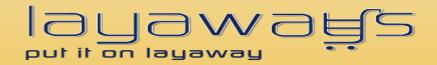

WooCommerce Extension User Guide

User Guide: Layaway Payment Gateway Extension for WooCommerce Support: http://lay-buys.com

Page 1

## **Table of contents:**

| 1.  | How to Install               |
|-----|------------------------------|
| 2.  | <u>General Settings</u>      |
| 3.  | Use as Payment option        |
| 4.  | Layaway Instalment Reports15 |
| 5.  | Fetch Updates17              |
|     | View Transaction Details     |
| 7.  | Cancel Transaction           |
| 8.  | Revise Instalment Plan       |
| 9.  | Customer Account Section     |
| 10. | Transaction Statuses         |

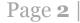

Layaway payment solution is easy to install on Wordpress framework. Merchants have to perform following Steps:

- 1. Download "WooCommerce excelling ecommerce"
- 2. Install "WooCommerce excelling ecommerce"
- 3. Download "PUT IT ON LAYAWAY (powered by PayPal)"
- 4. Register at <u>https://lay-buys.com/</u> as merchant
- 5. Install "Layaway Payment Gateway Extension for WooCommerce"

## Step 1: Download "PUT IT ON LAYAWAY (powered by PayPal)"

• Download the latest package

## **Step 2: Register at lay-buys.com as merchant**

• Sign-up on <a href="https://lay-buys.com/vtmob/register.php">https://lay-buys.com/vtmob/register.php</a>

• Then fill your PayPal credentials (see account page)

| Virtual term             |                                               | Rent Ballen with the state                                                            |
|--------------------------|-----------------------------------------------|---------------------------------------------------------------------------------------|
| Enter Sale as the Seller | Member ID                                     | 00000                                                                                 |
| Enter Sale as the Buyer  |                                               |                                                                                       |
| /iew Payments In         | Paypal API Username                           |                                                                                       |
| /iew Payments Out        | Paypal API Password                           |                                                                                       |
| Ipdate Your Details      | Paypal API Signature                          |                                                                                       |
| our PayPal Details       |                                               |                                                                                       |
| Change Password          |                                               | UPDATE                                                                                |
|                          | Please go into your PayPal ac                 | count and follow following process:                                                   |
|                          | Click on "PROFILE", then click<br>Signature", | on "MY SELLING TOOLS" then click on "API ACCESS", then click on "View API             |
|                          | Then simply copy and paste in                 | nto the VT section of "Your PayPal Details" the following:                            |
|                          | API Username, API Password<br>us}             | and Signature. (If you do not have a Signature and only a certificate, please contact |
| Copyright LAY-BUYS (2    | 011-2012)   <u>Terms &amp; Conditions -</u>   | Lac-Bux   Terma.&Conditiona.=Escrow   Privacy.Policy   Security                       |

## 1. How To Install

# **Step 3: Installing and Activating "PUT IT ON LAYAWAY (powered by PayPal)"**

- Upload plugin folder to your server e.g. /public\_html/wp-content/plugins/
- Now go through admin panel and activate the plugin Step 1 - Go through menu "Admin >> Plugins ", Step 2 - Click on [Activate] link under "Layaway Payment Gateway Extension for WooCommerce",

User Guide: Layaway Payment Gateway Extension for WooCommerce Support: http://lay-buys.com

Page 4

|   | Akismet<br>Activate   Edit   Delete                             | Used by millions, Akismet is quite possibly the best way in the world to protect your blog<br>from comment and trackback spam. It keeps your site protected from spam even while you<br>sleep. To get started: 1) Click the "Activate" link to the left of this description, 2) Sign up for a<br>Akismet API key, and 3) Go to your Akismet configuration page, and save your API key.<br>Version 2.6.0   By Automattic   Visit plugin site |
|---|-----------------------------------------------------------------|----------------------------------------------------------------------------------------------------|
| Ð | There is a new version of Akismet available. View version 3.0.0 | details or update now.                                                                                                    |
|   | Hello Dolly<br>Activate   Edit   Delete                         | This is not just a plugin, it symbolizes the hope and enthusiasm of an entire generation<br>summed up in two words sung most famously by Louis Armstrong: Hello, Dolly. When<br>activated you will randomly see a lyric from Hello, Dolly in the upper right of your admin<br>screen on every page.                                                                                                    |
|   |                                                                 | Version 1.6   By Matt Mullenweg   Visit plugin site                                                                                                    |
|   | PUT IT ON LAYAWAY powered by PayPal for WooCommerce             | Layaway is an affordable payment plan option that allows you to pay-off a product or servic via one down payment, with the balance paid over 1, 2 or 3 monthly instalments. Your purchase is delivered to you after the final instalment payment is completed.                                                                                                    |
|   | Activate Layaway Payemnet C                                     | Version 1.0 (Compatible with WooCommerce Version 2.1.2 or above)   By Layaway Financial<br>Gateway Extension Plugin                                                                                                    |
| 1 | WooCommerce                                                     | An e-commerce toolkit that helps you sell anything. Beautifully.                                                                                                    |

#### User Guide: Layaway Payment Gateway Extension for WooCommerce

Page 5 |

#### OR

#### You can also install the extension as shown below:

Step 1: Please go to Admin Panel -> Plugins -> Add New

| Directory Script             | 🔁 2 🌻 🕂 New                               |                         |                             |                                             |
|------------------------------|-------------------------------------------|-------------------------|-----------------------------|---------------------------------------------|
| Custom                       | Welcome to WordPress!                     |                         |                             |                                             |
| ট্যি Media                   | We've assembled some links to get         | you started:            |                             |                                             |
| Pages                        | Get Started                               | Next Steps              |                             | More Actions                                |
| Comments                     |                                           | S Write your first blog | , post                      | Manage <u>widgets</u> o                     |
| Appearance                   | Customize Your Site                       |                         |                             | Rainage <u>widgets</u> (<br>Turn comments o |
| Ø Plugins 1                  | Installed Plugins                         | Add an About page       |                             |                                             |
| 용 Users                      | Add New eme completely                    | View your site          |                             | <u>Learn more about</u>                     |
| T'i Tools                    | Editor                                    |                         |                             |                                             |
| IT Settings                  | Right Now                                 |                         | QuickPress                  |                                             |
| Collapse menu                | Content                                   | Discussion              | Enter title here            |                                             |
|                              | O Posts                                   | O Comments              |                             |                                             |
|                              | 2 Pages                                   | O Approved              | Add Media                   |                                             |
|                              | 1 Category                                | O Pending               |                             |                                             |
|                              | O Tags                                    | O Spam                  |                             |                                             |
|                              | Theme new Directory Script with 0 Widgets |                         | Tags (separate with commas) |                                             |
|                              | You are using WordPress 3.7.1.            | Update to 3.8.1         | Save Draft Reset            |                                             |
| localhost/directoryScript/we | ordpress/wp-admin/plugin-install.php      |                         | Gave Brait Reset            |                                             |

#### User Guide: Layaway Payment Gateway Extension for WooCommerce

Page 6

Step 2: Browse and upload plugin in .zip format

| 🛞 🖀 Layaway 😋 7   | 🛡 0 🕂 New                                                                                          | Howdy, admin 📃 |
|-------------------|----------------------------------------------------------------------------------------------------|----------------|
|                   | WordPress 3.9.1 is available! <u>Please update now</u> .                                           |                |
| 🖈 Posts           |                                                                                                    |                |
| <b>9</b> ] Media  | Install Plugins                                                                                    |                |
| 📕 Pages           | Search   Upload   Featured   Popular   Newest   Favorites                                          |                |
| Comments          | Install a plugin in .zip format                                                                    |                |
|                   |                                                                                                    |                |
| Appearance        | If you have a plugin in a .zip format, you may install it by uploading it here.                    |                |
| 😒 Plugins 😗 🛛 🧹   | Browse No file selected. Install Now Upload the "Layaway Payment Gateway" Extension in .zip format |                |
| Installed Plugins |                                                                                                    |                |
| Add New           |                                                                                                    |                |
| Editor            |                                                                                                    |                |
|                   |                                                                                                    |                |
|                   |                                                                                                    |                |

#### Step 3: Activate Plugin

| 🔌 Plugins 🕦       | Unpacking the package                  |
|-------------------|----------------------------------------|
| Installed Plugins | Installing the plugin                  |
| Add New<br>Editor | Plugin installed successfully.         |
| 🖑 Users           | Activate Plugin Return to Plugins page |
| TI Tools          |                                        |
| IT Settings       | Activate Plugin                        |
| Collanse menu     |                                        |

#### User Guide: Layaway Payment Gateway Extension for WooCommerce

Page 7

#### 2. General Settings

#### For 'General Settings' page: Please go to admin panel -> WooCommerce -> Settings -> Checkout

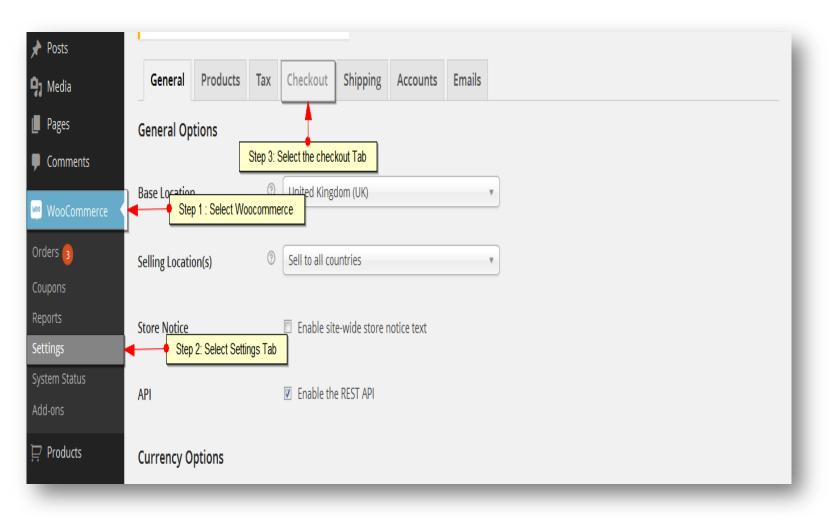

User Guide: Layaway Payment Gateway Extension for WooCommerce

Page 8

#### 2. General Settings

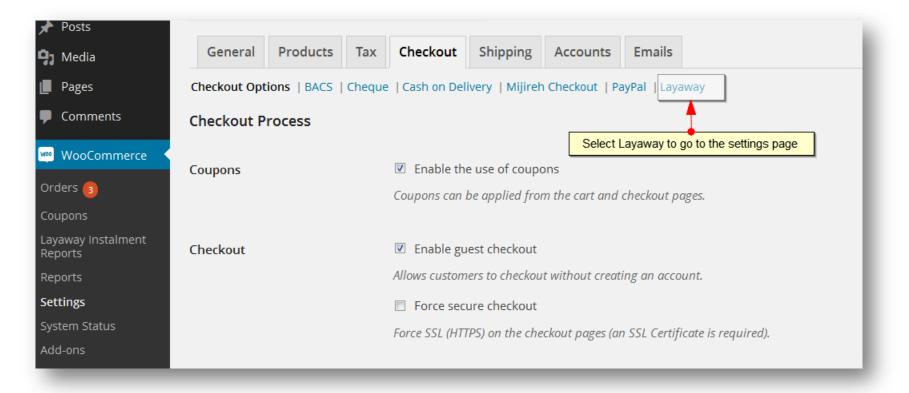

#### Settings page for Layaway:

## 2. General Settings

| Layaway standard   |                                                                                                    |
|--------------------|----------------------------------------------------------------------------------------------------|
|                    | nent plan option that allows you to pay-off a product or service via one down payment, with the<br>delivered to you after the final instalment payment is completed.A 0.9% admin fee is payable t |
| Enable/Disable     | Enable Layaway standard                                                                                                    |
| Title              | PUT IT ON LAYAWAY powered by PayPal                                                                                                    |
|                    | This controls the title which the user sees during checkout.                                                                                                    |
| Description        | Please select the instalment plan:                                                                                                    |
|                    | This controls the description which the user sees during checkout.                                                                                                    |
| New Order Status   | processing -                                                                                                    |
|                    | This controls status of the transaction.                                                                                                    |
| Gateway URL        | http://lay-buys.com/gateway/                                                                                                    |
| -                  | This is the url to post request to Layaway.                                                                                                    |
| Layaway Membership | •••••                                                                                                    |
| Number             | This is the Layaway member ID.                                                                                                    |
| Minimum            | 20%                                                                                                    |
|                    | Minimum deposit amount(default is 20%)                                                                                                    |
| Maximum            | 50%                                                                                                    |
|                    | Maximum deposit amount(defaults to 50%)                                                                                                    |

User Guide: Layaway Payment Gateway Extension for WooCommerce

Page 10

## 2. General Settings

| Maximum number of months to pay balance(defaults to 3)         Total         Allowed Customer Groups         Addministration         Editor         Author         Contributor         It checkout customer must be in these customer groups before this payment method becomes active.         Allowed Categories         Excluded Product IDs         Add product ids separated by comma() for which method will not be available.         Layaway Instalment Report                                                                                                    |                               |                                                                                                    |
|----------------------------------------------------------------------------------------------------|-------------------------------|----------------------------------------------------------------------------------------------------|
| Total       The checkout total an order must reach before this payment method becomes active.         Allowed Customer Groups       Image: Contributor Image: Contributor Image: Contribute: Contributor Image: Contributor Image: Contreport Image: Contreport: Contributor Image: Contributor Image: Cont  | Months                        | 3                                                                                                    |
| Allowed Customer Groups Intercheckout total an order must reach before this payment method becomes active.   Allowed Customer Groups Intercheckout customer must be in these customer groups before this payment method becomes active.   Allowed Categories Image: Image: Imag |                               | Maximum number of months to pay balance(defaults to 3)                                                     |
| Allowed Customer Groups Administrator   Allowed Customer Groups Administrator   Description Description   Allowed Categories Ites:   Ites: Description   The checkout customer must be in these customer groups before this payment method becomes active.   Allowed Categories   Ites: Description   The checkout products of the orders must be in these categories before this payment method becomes active.   Excluded Product IDs   Add product ids separated by comma() for which method will not be available.   Layaway Instalment Report   https://lay-buys.com/report/   Settings (Api IP-Address)   By default it is "https://localhost/Work/layaway?cron_action=fetch_updates"                                                                                                    |                               |                                                                                                    |
| Allowed Customer Groups   Allowed Customer Groups   The checkout customer must be in these customer groups before this payment method becomes active.   Allowed Categories   Image: Contributor   The checkout products of the orders must be in these categories before this payment method becomes active.   Excluded Product IDs   Add product ids separated by comma() for which method will not be available.   Layaway Instalment Report   Settings (Api IP-Address)   by default it is "https://lay-buys.com/report/"   By default it is "https://lay-buys.com/report/"                                                                                                    | Total                         |                                                                                                    |
| Allowed Customer Groups       Editor         Editor       Image: Contributor         The checkout customer must be in these customer groups before this payment method becomes active.         Allowed Categories       Image: Contributor         The checkout products of the orders must be in these categories before this payment method becomes active.         Excluded Product IDs       Image: Contributor         Add product ids separated by comma(,) for which method will not be available.         Layaway Instalment Report       https://lay-buys.com/report/         By default it is "https://lay-buys.com/report/"         Cron URL for fetching updates       By default it is "https://localhost/Work/layaway?cron_action=fetch_updates"                                                                                                    |                               | The checkout total an order must reach before this payment method becomes active.                          |
| Allowed Customer Groups       Editor         Editor       Image: Contributor         The checkout customer must be in these customer groups before this payment method becomes active.         Allowed Categories       Image: Contributor         The checkout products of the orders must be in these categories before this payment method becomes active.         Excluded Product IDs       Image: Contributor         Add product ids separated by comma(,) for which method will not be available.         Layaway Instalment Report       https://lay-buys.com/report/         By default it is "https://lay-buys.com/report/"         Cron URL for fetching updates       By default it is "https://localhost/Work/layaway?cron_action=fetch_updates"                                                                                                    |                               |                                                                                                    |
| Editor   Author   Contributor   The checkout customer must be in these customer groups before this payment method becomes active.     Allowed Categories   Image: State of the content of the orders must be in these categories before this payment method becomes active.   Excluded Product IDs   Add product ids separated by comma(,) for which method will not be available.   Layaway Instalment Report   https://lay-buys.com/report/   Settings (Api IP-Address)   By default it is "https://lay-buys.com/report/"   By default it is "https://lay-buys.com/report/"                                                                                                    | Allowed Customer Groups       |                                                                                                    |
| Contributor   The checkout customer must be in these customer groups before this payment method becomes active.     Allowed Categories   Image: Contributor   The checkout products of the orders must be in these categories before this payment method becomes active.   Excluded Product IDs   Add product ids separated by comma() for which method will not be available.   Layaway Instalment Report   Settings (Api IP-Address)   By default it is "https://lay-buys.com/report/"   By default it is "https://lay-buys.com/report/"                                                                                                    | Allowed Customer Groups       | Editor                                                                                                    |
| Allowed Categories   Image: Categories   Image: Categories <td></td> <td></td>                                                                                                    |                               |                                                                                                    |
| Allowed Categories   Image: Constraint of the checkout products of the orders must be in these categories before this payment method becomes active.   Excluded Product IDs   Add product ids separated by comma() for which method will not be available.   Layaway Instalment Report   Settings (Api IP-Address)   By default it is "https://lay-buys.com/report/"   By default it is "https://logalhost/Work/layaway?cron_action=fetch_updates"                                                                                                    |                               |                                                                                                    |
| The checkout products of the orders must be in these categories before this payment method becomes active.         Excluded Product IDs         Add product ids separated by comma(.) for which method will not be available.         Layaway Instalment Report         https://lay-buys.com/report/         Settings (Api IP-Address)         By default it is "https://lay-buys.com/report/"         Cron URL for fetching updates                                                                                                    |                               |                                                                                                    |
| The checkout products of the orders must be in these categories before this payment method becomes active.         Excluded Product IDs         Add product ids separated by comma(.) for which method will not be available.         Layaway Instalment Report         https://lay-buys.com/report/         Settings (Api IP-Address)         By default it is "https://lay-buys.com/report/"         Cron URL for fetching updates                                                                                                    |                               |                                                                                                    |
| Excluded Product IDs   Add product ids separated by comma(,) for which method will not be available.   Layaway Instalment Report   Settings (Api IP-Address)   By default it is "https://lay-buys.com/report/"   Cron URL for fetching updates   By default it is "http://localhost/Work/layaway?cron_action=fetch_updates"                                                                                                    | Allowed Categories            |                                                                                                    |
| Excluded Product IDs   Add product ids separated by comma(,) for which method will not be available.   Layaway Instalment Report   Settings (Api IP-Address)   By default it is "https://lay-buys.com/report/"   Cron URL for fetching updates   By default it is "http://localhost/Work/layaway?cron_action=fetch_updates"                                                                                                    |                               |                                                                                                    |
| Excluded Product IDs   Add product ids separated by comma(,) for which method will not be available.   Layaway Instalment Report   Settings (Api IP-Address)   By default it is "https://lay-buys.com/report/"   Cron URL for fetching updates   By default it is "http://localhost/Work/layaway?cron_action=fetch_updates"                                                                                                    |                               |                                                                                                    |
| Add product ids separated by comma(,) for which method will not be available.         Layaway Instalment Report       https://lay-buys.com/report/         Settings (Api IP-Address)       By default it is "https://lay-buys.com/report/"         Cron URL for fetching updates       By default it is "http://localhost/Work/layaway?cron_action=fetch_updates"                                                                                                    |                               | The checkout products of the orders must be in these categories before this payment method becomes active. |
| Add product ids separated by comma(,) for which method will not be available.         Layaway Instalment Report       https://lay-buys.com/report/         Settings (Api IP-Address)       By default it is "https://lay-buys.com/report/"         Cron URL for fetching updates       By default it is "http://localhost/Work/layaway?cron_action=fetch_updates"                                                                                                    |                               |                                                                                                    |
| Layaway Instalment Report       https://lay-buys.com/report/         Settings (Api IP-Address)       By default it is "https://lay-buys.com/report/"         Cron URL for fetching updates       By default it is "http://localhost/Work/layaway?cron_action=fetch_updates"                                                                                                    | Excluded Product IDs          |                                                                                                    |
| Layaway Instalment Report       https://lay-buys.com/report/         Settings (Api IP-Address)       By default it is "https://lay-buys.com/report/"         Cron URL for fetching updates       By default it is "http://localhost/Work/layaway?cron_action=fetch_updates"                                                                                                    |                               |                                                                                                    |
| Layaway Instalment Report       https://lay-buys.com/report/         Settings (Api IP-Address)       By default it is "https://lay-buys.com/report/"         Cron URL for fetching updates       By default it is "http://localhost/Work/layaway?cron_action=fetch_updates"                                                                                                    |                               |                                                                                                    |
| Settings (Api IP-Address)       By default it is "https://lay-buys.com/report/"         Cron URL for fetching updates       By default it is "http://localhost/Work/layaway?cron_action=fetch_updates"                                                                                                    |                               | Add product ids separated by comma(,) for which method will not be available.                              |
| Settings (Api IP-Address)       By default it is "https://lay-buys.com/report/"         Cron URL for fetching updates       By default it is "http://localhost/Work/layaway?cron_action=fetch_updates"                                                                                                    |                               |                                                                                                    |
| Cron URL for fetching updates By default it is "http://localhost/Work/layaway?cron_action=fetch_updates"                                                                                                    | Layaway Instalment Report     | https://lay-buys.com/report/                                                                               |
| By default it is "http://localhost/Work/layaway?cron_action=fetch_updates"                                                                                                    | Settings (Api IP-Address)     | By default it is "https://lay-buys.com/report/"                                                            |
| By default it is "http://localhost/Work/layaway?cron_action=fetch_updates"                                                                                                    |                               |                                                                                                    |
| By default it is "http://localhost/Work/layaway?cron_action=fetch_updates"                                                                                                    | Cron URL for fetching undates |                                                                                                    |
|                                                                                                    | cion one for recently apartes | By default it is "http://localhost/Work/lavaway?cron_action=fetch_updates"                                 |
| Save changes                                                                                                    |                               |                                                                                                    |
| Save changes                                                                                                    |                               |                                                                                                    |
|                                                                                                    | Save changes                  |                                                                                                    |
|                                                                                                    |                               |                                                                                                    |

#### User Guide: Layaway Payment Gateway Extension for WooCommerce

Page 11

## 2. General Settings

Field-wise description:

- **Enable/Disable** allows to display or hide Layaway payment gateway option on the checkout page.
- > Title can be set from here that should be displayed on the checkout page.
- > **Description** can be added to the checkout page under Layaway payment gateway option.
- > New Order Status is the order status for newly created order using this payment method.
- Seateway Url is the POSTing url for process order payment, provided with extension kit.
- Layaway Membership Number is a unique id provided from lay-buys.com on a merchant account creation.
- > Minimum is the minimum down payment percentage allowed for a down payment.
- Maximum is the maximum down payment percentage allowed for a down payment.
- > Months field is the maximum cycle for payment instalment.
- > Total The checkout total the order must reach before this payment method becomes active.
- Allowed Customer Groups The checkout customer must be in these customer groups before this payment method becomes active.
- Allowed Categories The checkout products of the orders must be in these categories before this payment method becomes active.
- > Excluded product IDs The checkout product ids must not have these IDs
- Instalment Report Setting
  - Api IP-Address is the url for fetching the instalment report from lay-buys server, provided with this payment extension.
- > Cron URL for fetching updates the cron job for fetching updates can be set using this URL

## 3. Use as Payment Option

#### At Checkout Page in Front-end:

#### Payment Method Step

Layaway Payment method appears on checkout page when a buyer checkout the order.

When a customer choose "PUT IT LAYAWAY powered by PayPal" payment method as their payment option in payment step under checkout page, then customer have to choose the instalment plan for his/her payment by choosing some down payment percentage and choose months for creating instalment payment for 1,2 or 3 months at "Confirm Order" step.

Step 1: Fill in all the billing details:

|                                        | iter your code                                              |                         |
|----------------------------------------|-------------------------------------------------------------|-------------------------|
|                                        | Ship to billing address?                                    |                         |
| Billing Address                        | Shipping Address                                            |                         |
| United States                          | Order Notes                                                 |                         |
| First Name * Last Name *               | Notes about your order, e.g. special notes<br>for delivery. |                         |
| test test                              |                                                             |                         |
| Company Name<br>Cedcoss technologies   |                                                             |                         |
| Address *                              |                                                             |                         |
| 123 my street                          | Step 1: Fill th                                             | ie billing<br>or WooCom |
| Apartment, suite, unit etc. (optional) | records                                                     |                         |
| Town / City *                          |                                                             |                         |
| my city                                |                                                             |                         |
| State* Zip*                            |                                                             |                         |
| California 91086                       |                                                             |                         |
| Email Address * Phone *                |                                                             |                         |
| upasnaupreti@ce 0987654321             |                                                             |                         |

User Guide: Layaway Payment Gateway Extension for WooCommerce

Page 13

#### Step 2: Select "PUT IN ON LAYAWAY powered by PayPal"

#### 3. Use as Payment Option

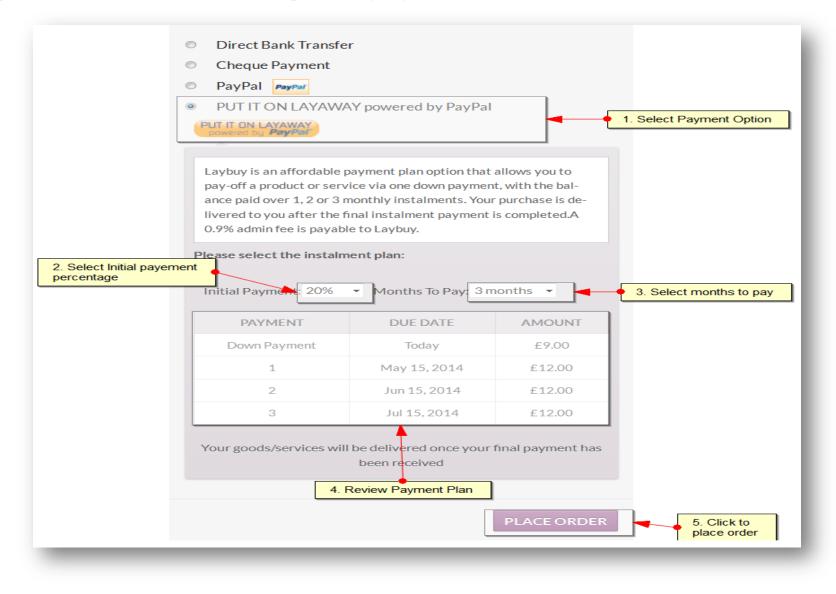

User Guide: Layaway Payment Gateway Extension for WooCommerce

Page 14

## 3. Use as Payment Option

Here customer can choose any plan for payment by choosing Initial Down payment percentage and Months for next instalments.

After reviewing a plan user clan place order by clicking on "Place Order".

This button places the order on WooCommerce and then redirect to PayPal for payment .

Instead of paying all the amount (grand total of order), customer have to pay the down payment amount and then a recurring profile is created on PayPal for next payments.

On successful payment a success page will appeared at WooCommerce website by showing success information and on failure order will not be placed and show 'My Account' page for retry.

## 4. Layaway Instalment Reports

Layaway Instalment Reports are the transaction reports which contain all the information related to Layaway detail, PayPal transaction detail, customer detail, order detail and instalment detail. When a customer choose Layaway payment option as their payment method in payment step under checkout page, then customer have to choose the instalment plan for his/her payment by paying some down payment and create instalment payment for 1,2 or 3 months.

So every transaction will be stored in WooCommerce website and can be managed form a panel called "Layaway Instalment Reports".

Please go to admin panel -> WooCommerce -> Layaway Instalment Reports

| 🍪 Dashboard                   | Layaway Inst<br><mark>Set the number o</mark> f |                    |                            |                        |                                  |                           | Click to fetch all th             | <mark>e updated transactic</mark> | ons                 | Fetch Updates |
|-------------------------------|-------------------------------------------------|--------------------|----------------------------|------------------------|----------------------------------|---------------------------|-----------------------------------|-----------------------------------|---------------------|---------------|
| 🖈 Posts                       | View 10 - per                                   | r page   total 2 r | ecords <mark>f</mark> ound |                        |                                  |                           | <mark>Click to reset filte</mark> | rs –                              |                     | Reset Filter  |
| 9 Media<br>Step1: Select      |                                                 |                    |                            |                        | put the value for expective data | r                         |                                   |                                   |                     |               |
| Woocommerce                   | Created At                                      | Order              | Amount                     | Down<br>Payment %      | Months                           | Down<br>Payment<br>Amount | Payment<br>Amount                 | First<br>Payment Due              | Last Payment<br>Due | Status        |
| ᄤ WooCommerce 🤸               |                                                 |                    |                            |                        |                                  |                           |                                   |                                   |                     | Select        |
| Orders <sub>3</sub>           | May 08, 2014                                    | Order #26          | £45.00                     | 30%                    | 3                                | £13.50                    | £10.50                            | Jun 08, 2014                      | Aug 08, 2014        | Pending       |
| Coupons<br>Layaway Instalment | Apr 29, 2014                                    | Order #22          | £90.00                     | 20%                    | 3                                | £18.00                    | £24.00                            | May 29, 2014                      | Jul 29, 2014        | Pending       |
| Reports                       |                                                 |                    |                            | <mark>Listing</mark> a | all the Layaway T                | Transactions              |                                   |                                   |                     |               |

#### User Guide: Layaway Payment Gateway Extension for WooCommerce

Support: http://lay-buys.com

Page 16

## 4. Layaway Instalment Reports

#### Column-wise description:

- **Created** At is a date field that stores that date when transaction was created.
- > **Order** is the order id related to the transaction.
- > Amount is the grand total of order.
- > **Down Payment %** is the percentage of down payment.
- > Months is the total no of instalment cycles.
- Downpayment Amount is the down payment amount (calculated from down payment %) paid at time of order placing.
- > **Payment Amounts** is the next instalments amount.
- **First Payment Due** is the date of first payment.
- **Last Payment Due** is the date of last payment.
- Status is the status of transaction. It may be Pending/Completed/Cancelled/Revised Request/Revised

When a transaction have pending instalments then its status will be "Pending", if transaction have no pending instalments means all instalments have been paid then its status will be "Completed". If transaction is cancelled due to some reason then its status will be "Canceled".

Admin can revise the instalment scheme by sending a request mail to buyers, so when a transaction is just requested then its status will be "Revise Requested" when buyers accept and process the transaction then its old transaction get a status that is "Revised" and a new transaction row will appear for same order with a status "Completed/Pending". Detailed explanation about Status is done in next topics.

#### User Guide: Layaway Payment Gateway Extension for WooCommerce Support: http://lay-buys.com

Page 17

## 5. Fetch Updates

**Fetch Updates** is the functionality for fetching the latest report of instalments from <u>http://lay-buys.com</u>. At "Layaway Instalment Reports" panel, there is a button at top-right corner named as "Fetch Updates". Fetch Updated send a request for all transactions which have Pending status.

On success a 'success message' appears with count of total rows fetched in message area as:

| Layaway In                   | stalment Repo         | rts      |                   |        |                           |                   |                      |                     | Fetch Updates |
|------------------------------|-----------------------|----------|-------------------|--------|---------------------------|-------------------|----------------------|---------------------|---------------|
| ew 5 💽 per                   | page   total 8 record | ts found |                   |        |                           |                   |                      |                     | Reset Filter  |
| Created At                   | Order                 | Amount   | Down<br>Payment % | Months | Down<br>Payment<br>Amount | Payment<br>Amount | First Payment<br>Due | Last Payment<br>Due | Status        |
|                              |                       |          |                   |        |                           |                   |                      |                     | Select        |
|                              | Order #496            | 20       | 50%               | 3      | 10                        | 2                 | Feb 15, 2014         | Jun 15, 2014        | Pending       |
| Jan 28, 2014                 |                       | 20       | 50%               | 5      | 10                        | 2                 | Feb 15, 2014         | Jul 15, 2014        | Pending       |
| Jan 28, 2014<br>Jan 15, 2014 | Order #497            | 20       |                   | 2      | 0.20                      | 0.40              | Mar 01, 2014         | Mar 29, 2014        | Revision      |

## 6. View Transaction Details

**View Transaction Details** of a transaction is the detail page of the transaction. If admin want to see the complete detail of transaction then admin have to click on "Order Id" in appropriate row from "Layaway Instalment Report" table , as shown:

| Created At  | Order      | Amount   | Down Months<br>Payment %   | Down<br>Payment<br>Amount | Payment<br>Amount | First Payment<br>Due | Last Payment<br>Due | Status    |
|-------------|------------|----------|----------------------------|---------------------------|-------------------|----------------------|---------------------|-----------|
|             |            |          |                            |                           |                   |                      |                     | Select    |
| an 28, 2014 | Order #496 | Clickabl | e links for viewing orders | 10                        | 2                 | Feb 15, 2014         | Jun 15, 2014        | Pending   |
| an 15, 2014 | Order #497 | 20       | 50 5                       | 10                        | 2                 | Feb 15, 2014         | Jul 15, 2014        | Completed |

#### The detail page is look as shown below:

## 6. View Transaction Details

| iew Transaction Details |                                               |  |  |  |
|-------------------------|-----------------------------------------------|--|--|--|
| eference Information    |                                               |  |  |  |
| PayPal Profile ID       | I-EEJ2702KNDWU                                |  |  |  |
| Lay-Buys Reference ID   | 58                                            |  |  |  |
| Order ID                | #496                                          |  |  |  |
| ayment Plan             |                                               |  |  |  |
| Status                  | Revision Requested                            |  |  |  |
| Amount                  | \$20                                          |  |  |  |
| Down Payment %          | 50                                            |  |  |  |
| Months                  | 3                                             |  |  |  |
| Downpayment Amount      | \$10                                          |  |  |  |
| Payment Amount          | \$2                                           |  |  |  |
| First Payment Due       | Feb 15, 2014                                  |  |  |  |
| ast Payment Due         | Jun 15, 2014                                  |  |  |  |
| Payment Record          | Installment Date PayPal Transaction ID Status |  |  |  |
|                         | DP: £10 Feb 15, 2014 123456 Completed         |  |  |  |
|                         | Month 1: £2 Feb 15, 2014 1234567 Completed    |  |  |  |
|                         | Month 2: £2 Feb 15, 2014 1234567 Canceled     |  |  |  |
|                         | Month 3: £2 May 15, 2014 Canceled             |  |  |  |
| ustomer Information     |                                               |  |  |  |
| First Name              | upasna                                        |  |  |  |
| Last Name               | upreti                                        |  |  |  |
| Email                   | upasnaupreti@cedcoss.com                      |  |  |  |
| Address                 | 123 mystreet                                  |  |  |  |
| Suburb                  | suburb                                        |  |  |  |
| State                   | california                                    |  |  |  |
| Country                 | united states                                 |  |  |  |
| Postcode                | 91086                                         |  |  |  |

## 6. View Transaction Details

Field-wise description:

#### Reference Information :

- > **PayPal Profile ID** is the recurring profile id from PayPal.
- Layaway Reference ID is unique id from Lay-Buy related to current transaction.
- > Order ID is the order id related to current transaction.

#### Payment Plan :

- > Status is status of current instalment plan.
- > Amount is the grand total of order.
- > Down Payment % is the percentage of down payment.
- > Months is the total no of instalment cycles.
- Downpayment Amount is the down payment amount (calculated from down payment %) paid at time of order placing.
- > **Payment Amount** is the next instalments amount.
- **First Payment Due** is the date of first payment.
- **Last Payment Due** is the date of last payment.
- Payment Record is a tabular information about down payment and its instalments with date, transaction id and status. Status may be Completed/Pending/Cancelled.

#### Customer Information :

- **First Name** is first name of customer.
- **Last Name** is last name of customer.
- **Email** is email of customer.
- ➤ Address is address of customer.
- Suburb is suburb of customer.
- **State** is state of customer.
- **Country** is country of customer.
- Postcode is postcode of customer

## 7. Cancel Transaction

**Cancel Transaction** is the functionality of cancelling the current recurring profile form Layaway through PayPal as well as cancelling the associated order in WooCommerce.

For "Cancel Transaction", there is a button in "View Transaction Details" page named as "Cancel Transaction". So admin can click on this for cancelling the order and its recurring profile from Layaway and PayPal.

| View Transaction Details |                | Revise Instalment paln Cancel Transaction Back |  |
|--------------------------|----------------|------------------------------------------------|--|
| PayPal Profile ID        | I-EEJ2702KNDWU | <b>↑</b>                                       |  |
| Lay-Buys Reference ID    | 58             | Click to cancel a transaction                  |  |
| Order ID                 | #496           |                                                |  |
| Payment Plan             |                |                                                |  |
| Amount                   | \$20           |                                                |  |

Note: Only a Pending Transactions can be canceled.

## 8. Revise Instalment Plan

**Revise Instalment Plan** is the process of editing the current instalment plan. This functionality creates a new transaction row with revised plan. For revising you can click on "Revise Instalment Plan" button appeared at "View Transaction Details" page. After clicking on that button a form gets opened with editing options as shown:

| Reference Information | Restore previous plan Reset Back Save And Send Email                |
|-----------------------|---------------------------------------------------------------------|
| PayPal Profile ID     | I-EE J2702KNDWU                                                     |
| Lay-Buy Reference ID  | 58 Save transaction and                                             |
| Order ID              | 496 send email to notify user about changed                         |
| Payment Plan          | plan                                                                |
| Total A mount         | -4                                                                  |
| Payment Type          | <ul> <li>⊘ Lay-Buy</li> <li>⊘ Buy-Now</li> </ul>                    |
| Initial Payment       | 50 %                                                                |
| Months To Pay         | 3 months                                                            |
|                       | Payment Due Date Amount Select number of months for<br>insatllments |
|                       | Down Pay ment Today £-0                                             |
|                       | 1 28 Feb, 2014 £-1.33                                               |
|                       | 2 28 Mar, 2014 £-1.33                                               |
|                       | 3 28 Apr, 2014 £-1.33                                               |
| Email                 | upasnaupreti@cedcoss.com                                            |

Note: Only a Pending Transaction can be revised.

## 8. Revise Instalment Plan

The Revise form contains the some information as editable and some of them read-only. Like, Reference Information doesn't need to be edited so such fields are read-only and are used for reference on revising process.

**Total Amount** is the amount available for revising process, generally it is calculated by formula

Total Amount = Grand Total of order – Total Paid Amounts

Where, Total Paid Amounts = Down Payment + (no of completed instalment \* Payment Amounts)

**Payment Type** is the method of next payment. It may be Lay-Buy or Buy-Now.

- > Lay-Buy: It create a new recurring profile for balance amounts. And cancel the current profile.
- Buy-Now: It's the method of paying all the balance amount at one time without any instalment plan. So when customer want to pay all the balance amount in one time then admin can choose this method for current customer.

**Initial Payment\*** is the down payment percentage for new plan.

Months to Pay \* is the no of instalment cycles for new plan.

**Preview\*** is the preview of your plan depend upon Initial Payment and Months to Pay fields.

**Email** (*read only*) is the email of customer. It must be same throughout WooCommerce, Lay-Buys and PayPal. And it is an important key for identifying the customer's data on Lay-Buys and PayPal so it can't be changed from here.

\*visible on "Lay-Buy" option, if "Buy-Now" is selected these fields get disappeared because Buy-Now is onetime payment method so there is no need of instalment information.

## 8. Revise Instalment Plan

After choosing new plan click on "Save and Send Email to Buyer" button for submitting the request and send a mail to customer. Also current transaction status becomes "Revise Requested". After success a message will appear with message "Request has been saved and email was sent to <customer\_email> for order #<order\_id>".

According to "Payment-Type" the process of revision will work.

#### **Progress for "Lay-Buy" Method:**

**Email Structure:** see example format

Layaway Financial solutions Pvt Ltd 15 Corowa Court Eatons Hill Queensland 4037

have requested that you authorize the following transaction

Layaway Payment Plan - 0.56 USD per month for 2 months

Transaction Total : 1.60 USD Applicable currency is American Dollar

Down-Payment : 0.48 Repayments : 0.56 (x2)

To complete this transaction with your PayPal account or credit card, PLEASE CLICK HERE

If the above link did not work, please cut and paste the following internet address into your browser : https://lay-buys.com/vtmob/comptrans.php?tranid=327.4395

## 8. Revise Instalment Plan

In mail content there will be a link for accepting revise request and pay the new down payment from PayPal. When customers click on the link they will be redirected to PayPal to complete the transaction. After success customer redirect to WooCommerce "My Account Page" and a new transaction row will be added to transaction table with Status "Pending".

#### **Progress for "Buy-Now" Method:**

**Email Structure:** see example format

Layaway Financial Solutions Pvt Ltd 15 Corowa Court Eatons Hill Queensland 4037

have requested that you authorize the following transaction

Layaway Payment Buy-Now Plan

Transaction Total : 1.60 USD Applicable currency is American Dollar

To complete this transaction with your PayPal account or credit card, PLEASE CLICK HERE

If the above link did not work, please cut and paste the following internet address into your browser :- https://lay-buys.com/vtmob/comptrans.php?tranid=328.5629

## 8. Revise Instalment Plan

In mail content there will be a link for accepting revise request and paying the balance amount from PayPal at one time. When customer click on the link they will redirected to PayPal and perform the transaction. After success customer is redirected to WooCommerce "My Account" page and a new transaction row will be added to transaction table with Status "Completed".

## 9. Customer Account Section

In **Customer Account Section** customer can also view their Instalment plans for an order. In "My Account" page logged in customer can view the details of the order by clicking on "View Icon"

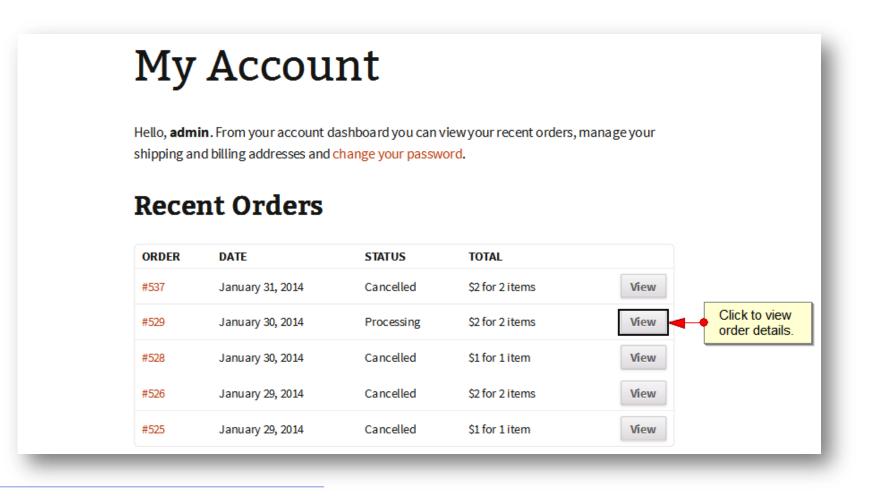

#### 9. Customer Account Section

Then a page will open up showing the orders details. Beside "Payment Method" section you can see "PUT IT ON LAYAWAY powered by PayPal" as anchor link.

If customer wants to see the Instalment details then customer have to click on "PUT IT ON LAYAWAY powered by PayPal" link. This link shows all the Instalment plans chosen by customer for the order.

# View Order

Order #529 made on January 30, 2014. Order status: processing.

## **Order Details**

| PRODUCT          | TOTAL                               |                      |
|------------------|-------------------------------------|----------------------|
| test product 1×2 | \$2                                 |                      |
| CART SUBTOTAL:   | \$2                                 |                      |
| SHIPPING:        | Free Shipping                       |                      |
| ORDER TOTAL:     | 52                                  |                      |
| PAYMENT METHOD:  | PUT IT ON LAYAWAY powered by PayPal | Click to view report |

#### User Guide: Layaway Payment Gateway Extension for WooCommerce

## 9. Customer Account Section

Customer also can view the full details of an Instalment plan by clicking on "Order#<id>" link in appropriate row.

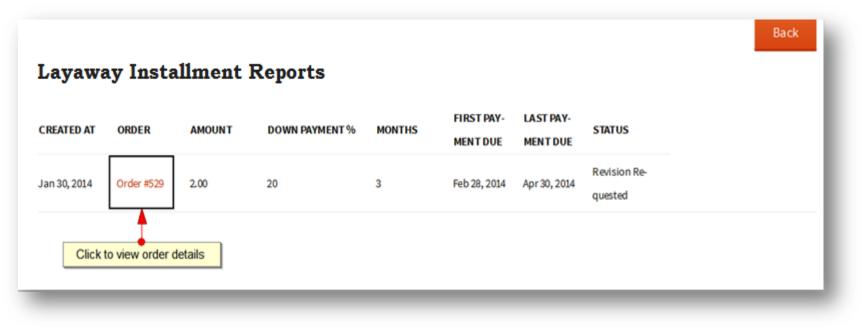

When the order link is clicked, a detailed view of order can be seen as shown below:

---

#### 9. Customer Account Section

| <b>Reference Information</b> |                     |              |              |                       |           |  |  |
|------------------------------|---------------------|--------------|--------------|-----------------------|-----------|--|--|
| PayPal Profile ID            |                     |              |              | I-C9JFSK4BHN4Y        |           |  |  |
| Lay-Buy Reference ID         | Jy Reference ID     |              |              |                       | 148       |  |  |
| Order ID                     |                     |              |              | 529                   |           |  |  |
| Payment Plan                 |                     |              |              |                       |           |  |  |
| Amount                       | \$2.00              |              |              |                       |           |  |  |
| Down Payment %               | 20%                 |              |              |                       |           |  |  |
| Months                       | 3                   |              |              |                       |           |  |  |
| Downpayment Amount           | \$0.41              |              |              |                       |           |  |  |
| First Payment Due            | Feb 28,2014         |              |              |                       |           |  |  |
| Last Payment Due             | Apr 30,2014         |              |              |                       |           |  |  |
| Payment Record               | INSTALLMENT DATE    |              | DATE         | PAYPAL TRANSACTION ID | STATUS    |  |  |
|                              | DP:                 | \$0.41       | Jan 30, 2014 | 5MA52838DB685382U     | Completed |  |  |
|                              | Month 1:            | \$0.53       | Feb 28, 2014 |                       | Pending   |  |  |
|                              | Month 2:            | \$0.53       | Mar 30, 2014 |                       | Pending   |  |  |
|                              | Month 3:            | \$0.53       | Apr 30, 2014 |                       | Pending   |  |  |
| Customer Information         |                     |              |              |                       |           |  |  |
| First Name                   |                     | warrin       |              |                       |           |  |  |
| Last Name                    |                     | van deventer |              |                       |           |  |  |
| Email                        | sharonvd@y7mail.com |              |              |                       |           |  |  |
| Address                      | 15 Corowa CT        |              |              |                       |           |  |  |
| Suburb                       | Eatons Hill         |              |              |                       |           |  |  |
| State                        | Queensland          |              |              |                       |           |  |  |
| Country                      |                     | Australia    |              |                       |           |  |  |
| Postcode                     |                     | 1037         |              |                       |           |  |  |

## **10. Transaction Statuses**

There are five kind of transaction statuses as:

- 1. Pending,
- 2. Completed,
- 3. Cancelled,
- 4. Revise Requested, and
- 5. Revised.

Pending when there is at least one instalment is pending or revise by Layaway method.

Completed when all the instalment get paid or revise by Buy-Now method.

Cancelled when instalment is not paid at right time or manually canceled by admin as "Cancel Transaction".

Revision Requested when a transaction gets just revised not completed by customer.

Revised when customer responds for Revise Request transaction then old transaction becomes "Revised".

# **Thank you!**

Should you have any questions or feature suggestions, please contact us at: <u>http://lay-buys.com</u>

Your feedback is absolutely welcome!